VERSION 7.0.0 MAI 2023 702P08992

## Xerox® FreeFlow® Core

Guide de sécurité

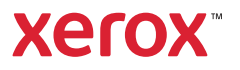

© 2023 Xerox Corporation. Tous droits réservés. Xerox® et FreeFlow® sont des marques de Xerox Corporation aux États-Unis et/ou dans d'autres pays.

Ce logiciel inclut la technologie développée par Adobe Systems Incorporated.

Adobe, le logo Adobe, le logo Adobe PDF, PDF Converter SDK, Adobe Acrobat Pro DC, Adobe Reader DC et PDF Library sont des marques de commerce ou des marques déposées de Adobe Systems Incorporated aux États-Unis et/ou dans d'autres pays.

Le navigateur Google Chrome™ est une marque déposée de Google LLC.

Microsoft®, Windows®, Edge®, Microsoft Language Pack, Microsoft Office 2016, Microsoft Office 2019, Microsoft Office 2021, Microsoft Office 365, Microsoft SQL Server et Internet Explorer® sont des marques déposées de Microsoft Corporation aux États-Unis ou dans d'autres pays.

Apple®, Macintosh®, Mac®, Mac OS® et Safari® sont des marques commerciales ou des marques déposées de Apple, Inc., aux États-Unis et dans d'autres pays.

Mozilla Firefox est une marque de la Fondation Mozilla aux États-Unis et dans d'autres pays.

BR38371

# Table des matières

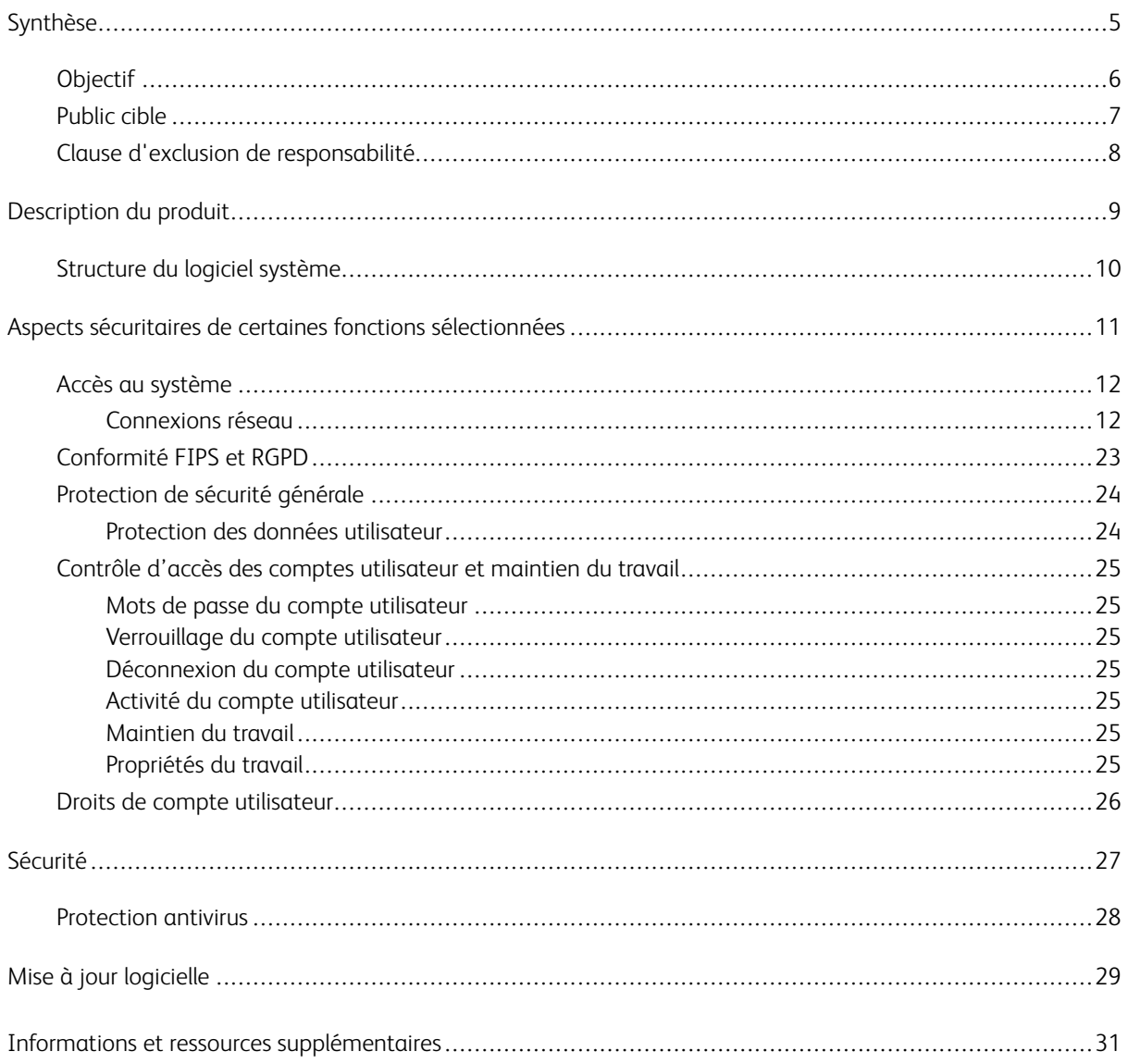

Table des matières

### <span id="page-4-0"></span>Synthèse

Ce chapitre contient :

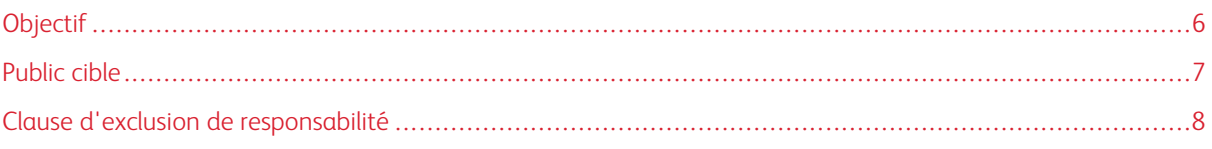

#### <span id="page-5-0"></span>Objectif

Le présent guide de sécurité a pour objectif de communiquer des informations relatives à la sécurité des produits Xerox® FreeFlow® Core. Dans ce contexte, la sécurité des produits désigne le stockage et la transmission de données, le comportement du produit dans un environnement réseau, ainsi que l'accès au produit, localement et à distance. Ce document décrit la conception, les fonctions et fonctionnalités de Xerox® FreeFlow® Core par rapport à l'assurance information (IA) et la protection des informations confidentielles du client.

Ce document ne fournit pas d'informations d'ordre didacticiel sur la sécurité et la connectivité des fonctions et fonctionnalités de Xerox® FreeFlow® Core. Pour plus d'informations sur ces fonctions et fonctionnalités, reportez-vous à la section *Aide de Xerox® FreeFlow® Core*. Nous partons du principe que le lecteur possède une bonne connaissance de ces types de sujets.

Les clients sont responsables de la sécurité de leur réseau et du produit FreeFlow. Ce produit FreeFlow ne sécurise aucun environnement de réseau.

#### <span id="page-6-0"></span>Public cible

Ce document s'adresse aux clients qui nécessitent plus d'informations relatives à la sécurité en ce qui concerne le logiciel Xerox® FreeFlow® Core.

#### <span id="page-7-0"></span>Clause d'exclusion de responsabilité

À notre connaissance, les informations qui figurent dans ce document sont exactes à la date de leur publication et sont fournies sans aucune garantie. En aucun cas Xerox® Corporation ne sera tenue pour responsable de tout dommage résultant de l'utilisation ou de la non-utilisation des informations fournies dans ce document, y compris tout dommage direct, indirect, accessoire ou consécutif, toute perte de profits ou tout dommage particulier, même si Xerox® Corporation a été informée de la possibilité de tels dommages.

### <span id="page-8-0"></span>Description du produit

Ce chapitre contient :

#### [Structure](#page-9-0) du logiciel système . . . . . . . . . . . . . . . . . . . . . . . . . . . . . . . . . . . . . . . . . . . . . . . . . . . . . . . . . . . . . . . . . . . . . . . . . . . . . . . . . . . . . . . . . . . . . . . . . . . . . . . . . . . .10

Xerox® FreeFlow® Core représente la nouvelle génération des solutions de flux de travail Xerox. FreeFlow Core est une solution de type navigateur qui automatise et intègre de manière intelligente le traitement des travaux d'impression, de la préparation des fichiers à la production finale. FreeFlow Core vous offre un flux de travail sans intervention manuelle, simple d'utilisation, extrêmement souple, rapidement redimensionnable et produisant des résultats cohérents.

#### <span id="page-9-0"></span>Structure du logiciel système

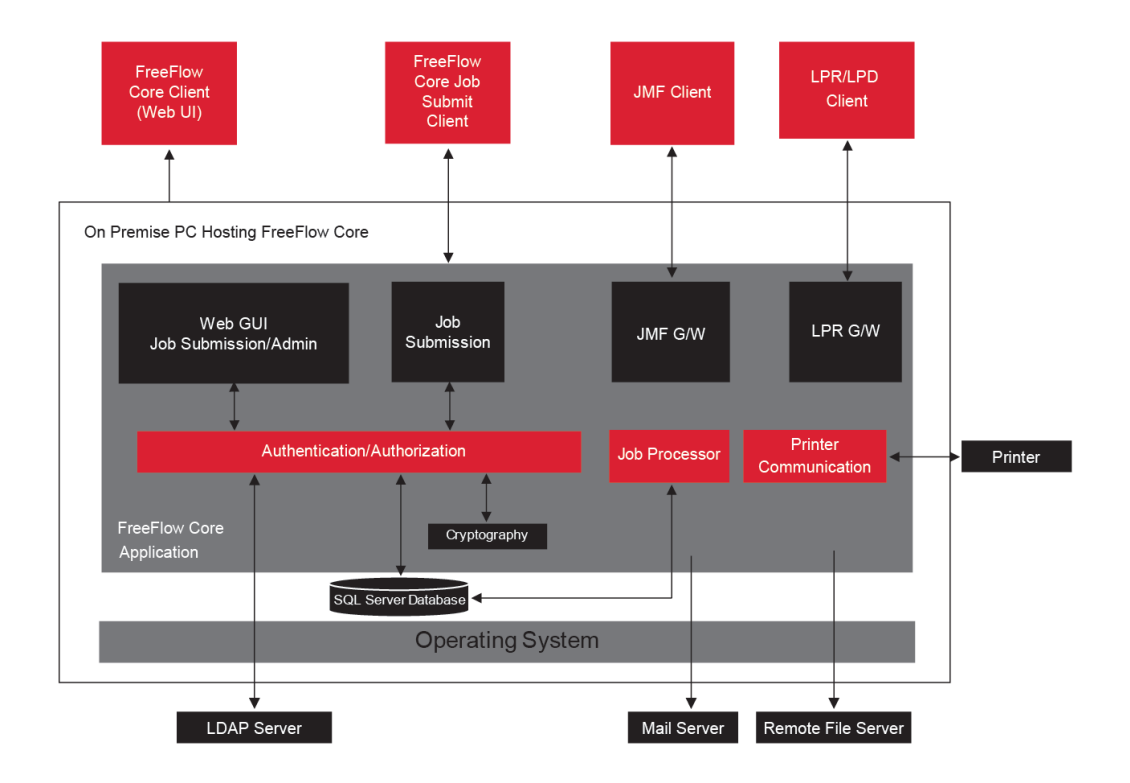

### <span id="page-10-0"></span>Aspects sécuritaires de certaines fonctions sélectionnées

Ce chapitre contient :

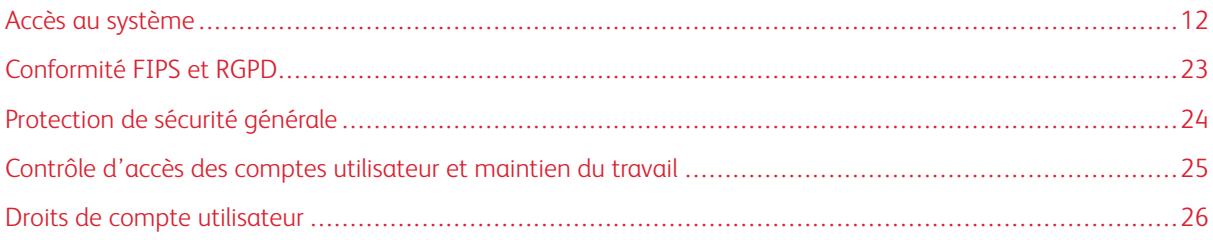

#### <span id="page-11-0"></span>Accès au système

#### <span id="page-11-1"></span>**CONNEXIONS RÉSEAU**

Xerox® FreeFlow® Core requiert une connexion réseau pour le traitement des travaux et les interactions des utilisateurs. Pour chaque connexion réseau, veuillez consulter les informations de sécurité.

 $\mathscr{O}$ Remarque : Pour optimiser la protection contre les attaques de vulnérabilité, activez le pare-feu Windows du serveur sur lequel est installé FreeFlow Core.

FreeFlow Core utilise les connexions via les protocoles réseau suivantes.

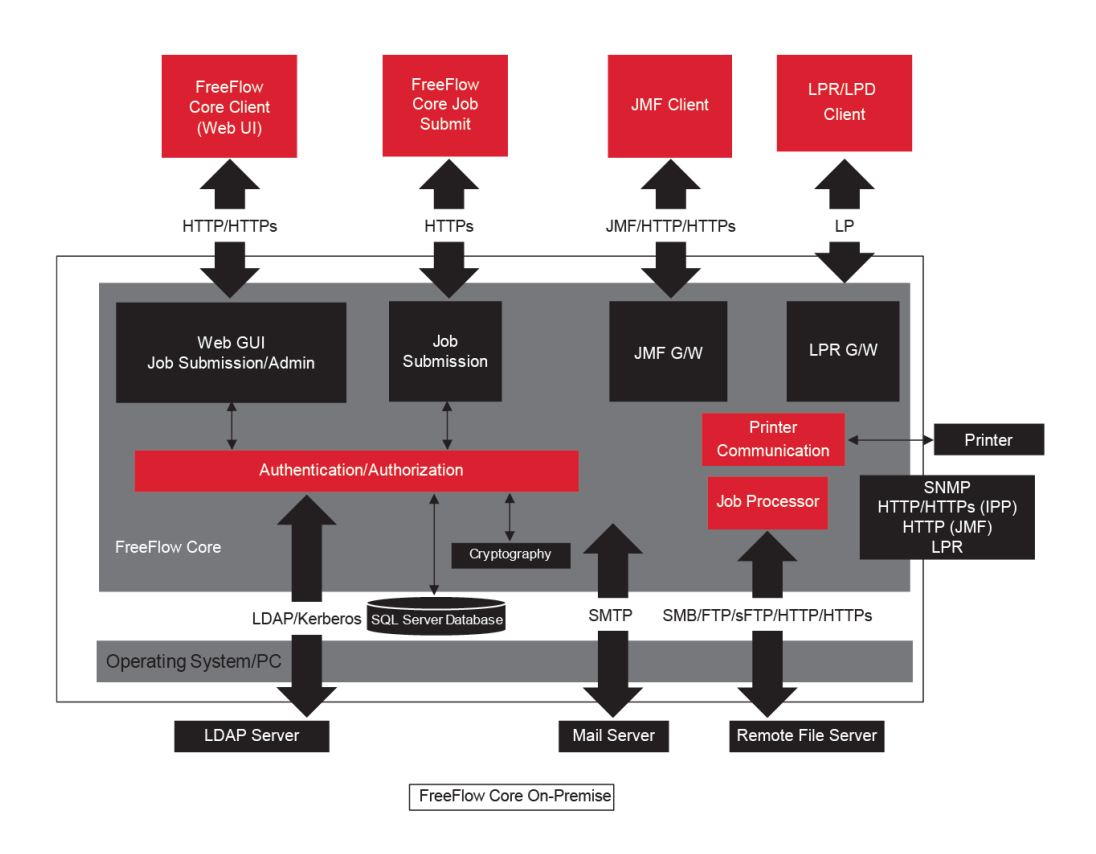

#### <span id="page-11-2"></span>**Client Xerox® FreeFlow® Core**

Un navigateur Web compatible avec HTML5 et CSS3 est nécessaire pour établir la connexion avec FreeFlow Core. Le téléchargement sécurisé du client Xerox® FreeFlow® Core et la communication sécurisée entre le client et Xerox® FreeFlow® Core nécessitent l'utilisation de connexions HTTPS.

- Pour activer des connexions HTTPS, ajoutez un certificat de serveur aux IIS (Internet Information Services). Suivez les instructions contenues dans la documentation Windows.
- Si des connexions HTTPS sont activées, il est nécessaire de définir le paramètre Require SSL (Exiger SSL) sur Microsoft Internet Information Service (IIS). Depuis l'invite de commandes Windows, exécutez le fichier de commandes RequireSSL, disponible dans le répertoire nommé « Support » situé dans le répertoire d'installation de FreeFlow Core ou à l'adresse C:\Program Files\Xerox\FreeFlow Core.
- FreeFlow Core prend en charge les protocoles cryptographiques TLS.

Remarque : FreeFlow Core utilise les paramètres de système d'exploitation prenant en charge le protocole TLS. Pour assurer l'utilisation des versions actuelles des protocoles cryptographiques, il est recommandé de faire en sorte que le système d'exploitation exécute les mises à jour les plus récentes.

• À moins que l'utilisateur ne télécharge des fichiers de travaux, aucune donnée client n'est échangée entre le client et le serveur Xerox® FreeFlow® Core.

Remarque : Le client récupère les propriétés des travaux contenant des données client.

#### Table 3.1 Configuration du pare-feu

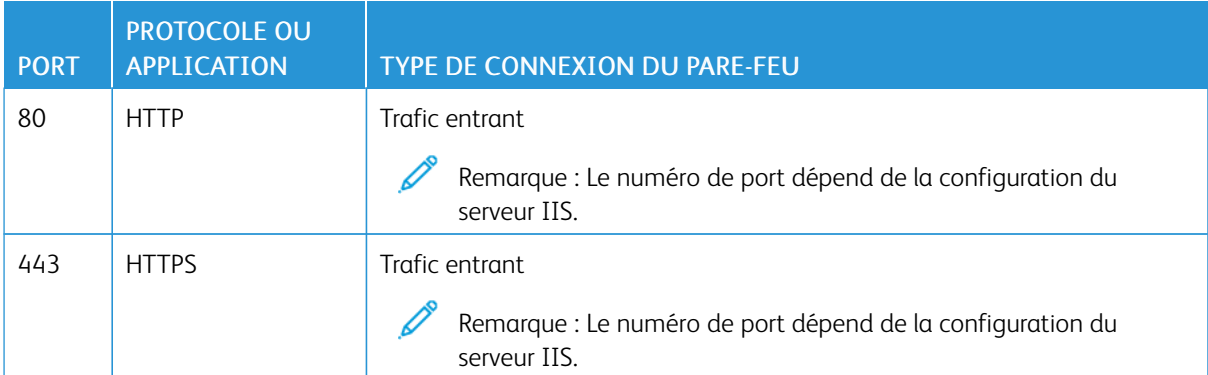

#### **Rôles utilisateurs**

Xerox® FreeFlow® Core s'ouvre sur un écran de connexion.

- Les utilisateurs se connectent pour accéder au système FreeFlow Core.
- Après 30 minutes d'inactivité, les utilisateurs connectés sont automatiquement déconnectés.
- Avec le logiciel FreeFlow Core, les utilisateurs sont interdits d'accès à l'application après trois tentatives de connexion infructueuses.

Remarque : Pour des paramètres de compte utilisateur supplémentaires, reportez-vous à la section Contrôle d'accès des comptes [utilisateur](#page-24-0) et maintien du travail. L'administrateur FreeFlow Core configure les paramètres.

Pour affecter des utilisateurs aux rôles d'utilisateur, consultez l'aide de *Xerox® FreeFlow® Core*, *sous Configuration de l'accès utilisateur*.

#### Rôle administrateur

L'administrateur a accès à l'intégralité du système :

- Fonctions de l'onglet Gestion et état des travaux : Boîtes de dialogue Soumission du travail et onglets États des travaux.
- Onglets Gestion et État des imprimantes
- Configuration du flux de travail
- Fonctions de l'onglet Administration :
	- Dossier actif
	- Notifications
	- Accès utilisateur
	- Région
	- Sécurité
	- Rapports Core
	- Échange Core
	- Options de file
	- Licence Core
- Utilitaires du serveur Core disponibles sur le bureau du serveur :
	- Échange FreeFlow® Core
	- Configurer FreeFlow® Core
	- Rapports FreeFlow® Core pour utilitaire de ligne de commande

 $\mathscr{O}^{\circ}$ Remarque : Un seul administrateur peut être connecté à la fois à Xerox® FreeFlow® Core.

#### Rôle opérateur

Les opérateurs ont accès aux éléments suivants :

- Fonctions de l'onglet Gestion et état des travaux : Boîtes de dialogue Soumission du travail et onglets États des travaux
- Onglets Gestion et État des imprimantes

Remarque : Plusieurs opérateurs peuvent être connectés en même temps à Xerox® FreeFlow® Core.

#### Rôle superviseur de l'état des travaux

Le rôle superviseur de l'état des travaux a accès en lecture seule à la fenêtre de l'onglet État des travaux.

Remarque : Plusieurs utilisateurs jouant le rôle de superviseurs de l'état des travaux peuvent être connectés en même temps à Xerox® FreeFlow® Core.

#### **Authentification des utilisateurs**

Les références de connexion saisies sur le client du navigateur Xerox® FreeFlow® Core ne sont pas chiffrées lors de l'utilisation d'HTTP. Pour une transmission sécurisée, activez l'HTTPS et exigez SSL dans IIS pour un accès sécurisé du navigateur Web à Xerox® FreeFlow® Core.

- Si vous authentifiez des utilisateurs avec Xerox® FreeFlow® Core, les informations utilisateur ne sont pas chiffrées. Les références de connexion sont stockées localement et chiffrées.
- En cas d'authentification à l'aide d'Active Directory, les références de connexion ne sont pas chiffrées avant d'être envoyées à Active Directory. En cas d'authentification à l'aide d'Active Directory, les références de connexion ne sont pas stockées localement.
- Vous pouvez configurer l'authentification de Xerox® FreeFlow® Core afin d'utiliser un Windows Active Directory existant. Cette configuration utilise les identifiants du bureau de l'utilisateur actuel comme paramètres de connexion au client Xerox® FreeFlow® Core.

La connexion de Configuration Xerox® FreeFlow® Core à Active Directory est chiffrée selon la configuration du système d'exploitation.

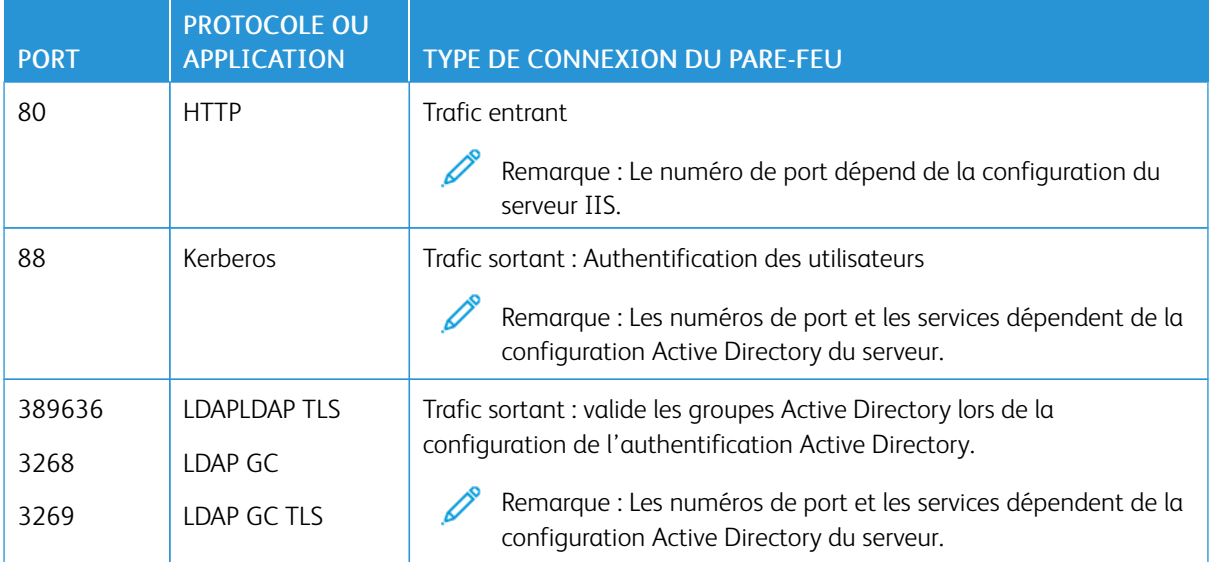

#### Table 3.2 Configuration du pare-feu

#### **Connexion à SQL Server**

Xerox® FreeFlow® Core communique avec le serveur SQL à l'aide de Microsoft® Entity Framework. Une communication chiffrée entre Xerox® FreeFlow® Core et le serveur SQL est activée lorsque le serveur SQL est configuré pour utiliser des connexions chiffrées.

Les références de connexion serveur SQL chiffrées sont stockées localement sur le serveur Xerox® FreeFlow® Core.

Pour installer le logiciel sur un serveur distant SQL sans privilèges administratifs SQLS, créez deux bases de données vides dans l'instance SQLS :

- OapMasterDatabase
- OapPlatformDatabase

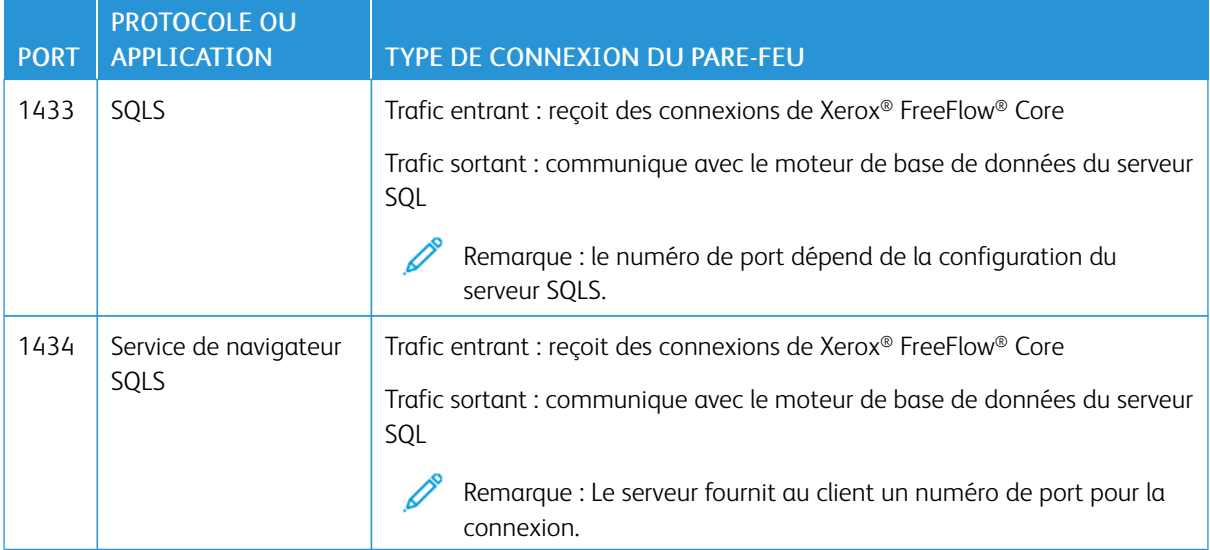

#### **Interface utilisateur de Soumission des travaux**

L'interface utilisateur de Soumission des travaux utilise la connexion du client Xerox® FreeFlow® Core pour soumettre les travaux. Pour plus d'informations, reportez-vous à la section Client Xerox® [FreeFlow®](#page-11-2) Core.

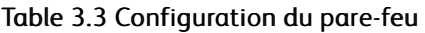

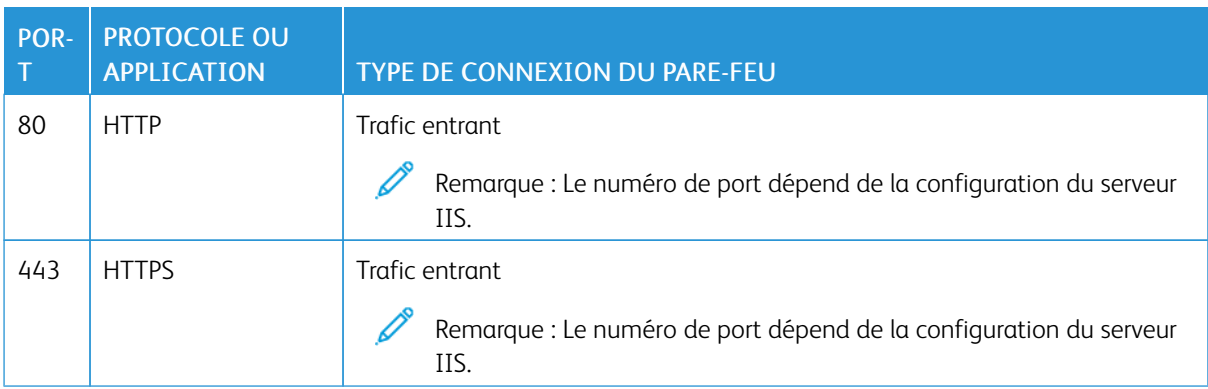

#### **Dossiers actifs**

Utilisez les partages de fichiers pour partager un dossier actif local et pour accéder à un dossier actif dans les dossiers Windows partagés. Pour chiffrer les dossiers Windows, utilisez le système de fichiers Windows. Pour protéger les partages de dossiers Windows, utilisez le contrôle d'accès des comptes utilisateur Windows.

Remarque : Lorsque vous utilisez le contrôle d'accès des comptes utilisateur, utilisez le compte de service utilisé durant la configuration des *Procédures d'installation optionnelles*. Pour plus d'informations, reportez-vous au Guide d'installation de *Xerox® FreeFlow® Core*.

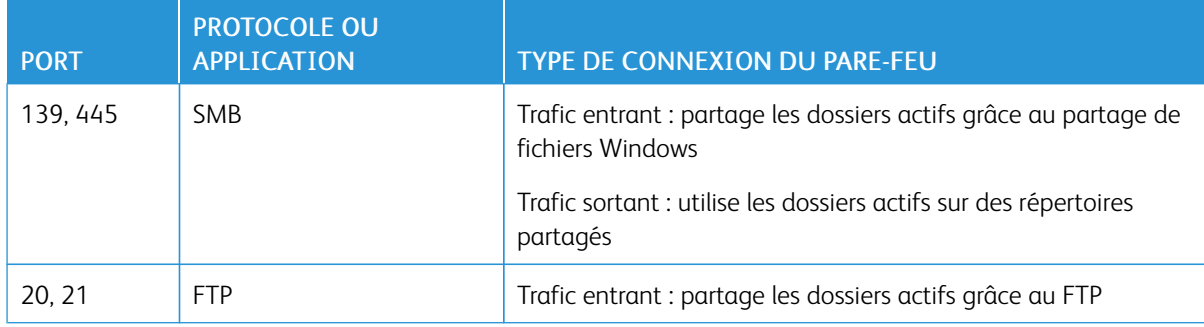

#### Table 3.4 Configuration du pare-feu

#### **Traitement du manifeste**

Lors de la soumission du manifeste, Xerox® FreeFlow® Core récupère les fichiers répertoriés dans le manifeste. Vous pouvez référencer les fichiers à l'aide des lecteurs mappés, des chemins d'accès à des fichiers UNC, HTTP, HTTPS, FTP ou des URI FTP.

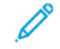

Remarque : HTTP et les URI FTP ne prennent pas en charge le chiffrement.

Utilisez les partages de fichiers pour partager un dossier actif local et pour accéder à un dossier actif dans les dossiers Windows partagés. Pour chiffrer les dossiers Windows, utilisez le système de fichiers Windows. Pour protéger les partages de dossiers Windows, utilisez le contrôle d'accès des comptes utilisateur Windows.

Remarque : Lorsque vous utilisez le contrôle d'accès des comptes utilisateur, utilisez le compte de service configuré durant l'exécution des Procédures d'installation optionnelles. Pour en savoir plus sur les dernières instructions d'activation de la conversion Microsoft Office, reportez-vous aux *notes de mise à jour de Xerox® FreeFlow® Core*. Pour obtenir ce document, accédez à la page Web de FreeFlow® Core, à l'adresse [https://xerox.com/automate.](https://xerox.com/automate) En haut de la page, cliquez sur Owner Resources (Ressources du propriétaire), puis sur Notes de mise à jour, qui comprend l'intégralité des exigences système.

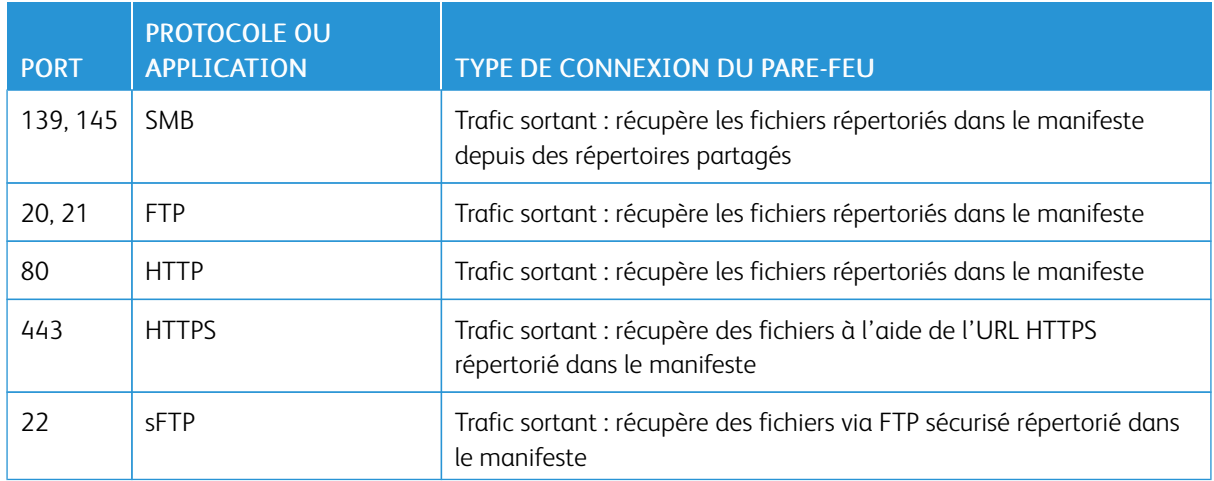

#### Table 3.5 Configuration du pare-feu

#### **Line Printer Daemon (LPD)**

Remarque : Les commandes Line Printer ( LP) ne prennent pas en charge les connexions sécurisées.

#### Table 3.6 Configuration du pare-feu

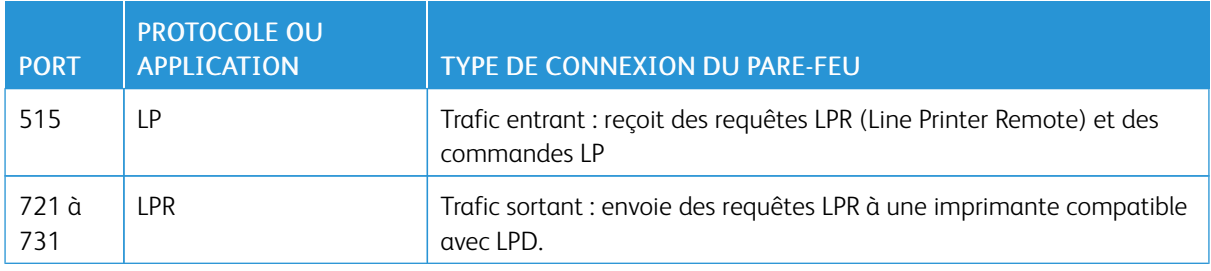

#### **Commandes et signaux d'état d'imprimante JMF**

Les commandes et signaux JMF (Job Messaging Format) à un client JMF prennent en charge des connexions sécurisées. La récupération de fichiers JMF prend en charge des connexions HTTPS.

Remarque : Afin de garantir la sécurité des soumissions JMF, soumettez un package MIME avec les fichiers JMF, JDF et PDF.

Pour activer la communication HTTPS pour les commandes JMF :

- 1. Pour ajouter un certificat à la clé Java dans le répertoire installation Xerox® FreeFlow® Core, utilisez l'utilitaire installJMFCertificate.bat.
- 2. rédémarrez le service Xerox® FreeFlow® Core JMF Server.
- 3. Pour tester l'installation, rendez-vous à l'adresse http://<hostname>:7759/FreeFlowCore. Si le JMF sécurisé est configuré correctement, le navigateur affiche la page d'erreur HTTP Status 404.

#### Table 3.7 Configuration du pare-feu

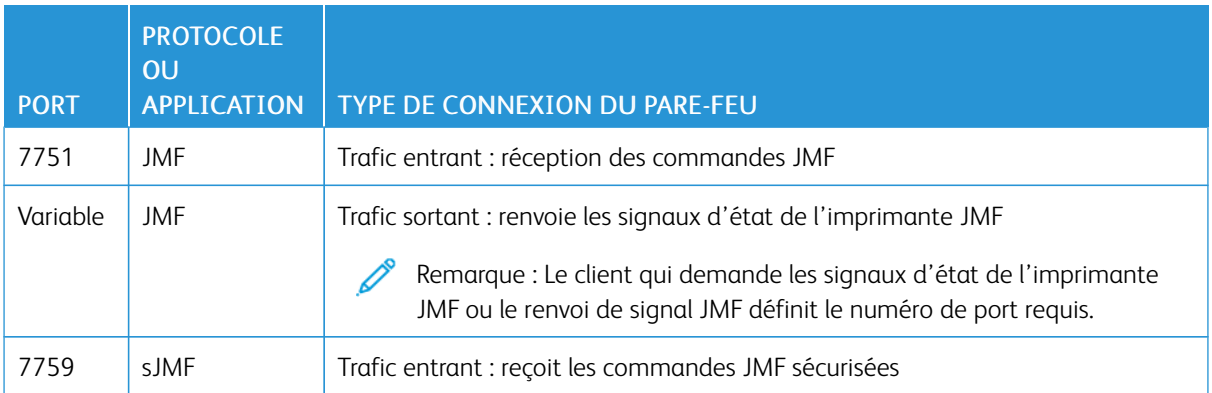

#### **Nœuds de flux de travail**

Les composants de flux de travail qui récupèrent ou enregistrent des fichiers de travaux peuvent utiliser des lecteurs mappés, des chemins d'accès à des fichiers UNC, HTTP, HTTPS ou des URI FTP. L'URI sFTP prend en charge la récupération de fichiers de travaux tels que MAX, JMF.

Remarque : HTTP et les URI FTP ne prennent pas en charge le chiffrement.

Pour chiffrer les partages de fichiers, utilisez le système de fichiers Windows. Pour protéger les partages de fichiers, utilisez le contrôle d'accès des comptes utilisateur Windows.

Remarque : When you use the user account access control, use the same service account that you used in the *Optional Installation Procedures* configuration. For more information, refer to the *Xerox® FreeFlow® Core Installation Guide*.

#### Table 3.8 Configuration du pare-feu

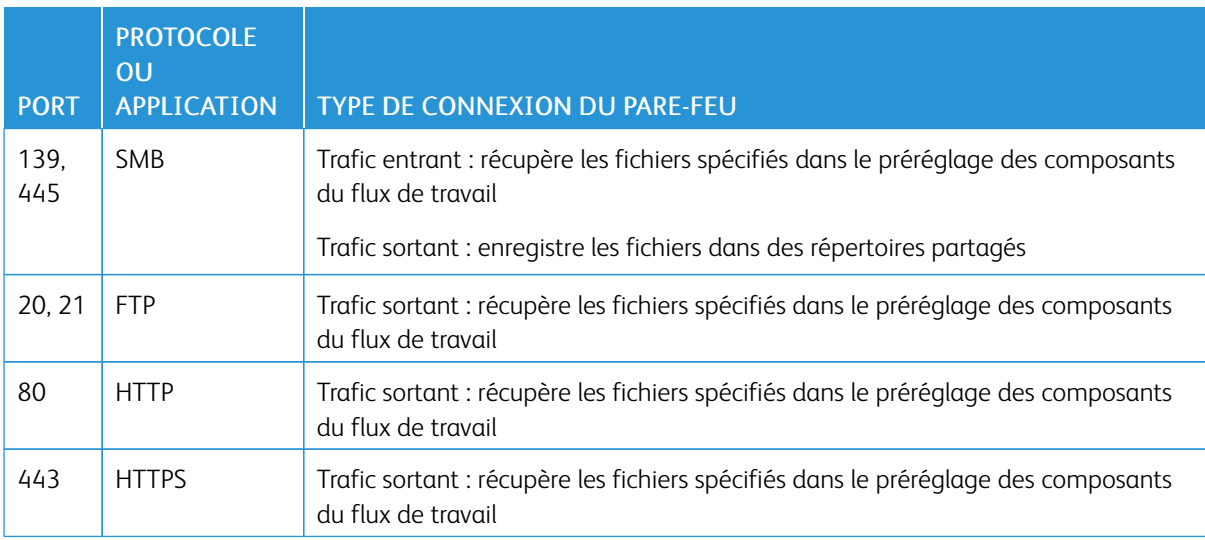

#### **Impression Xerox® FreeFlow® Core**

Xerox® FreeFlow® Core utilise SNMP et HTTP ainsi que les commandes IPP, JMF ou XBDS pour déterminer le type de DFE au moyen d'une connexion non chiffrée. La chaîne de communauté publique SNMP de l'imprimante/du DFE nécessite le réglage par défaut. Si la chaîne de communauté publique SNMP de l'imprimante ou du DFE n'est plus définie sur le réglage par défaut à la suite d'une modification, vérifiez que le nouveau paramètre a été enregistré dans FreeFlow Core. Assurez-vous que toutes les imprimantes enregistrées sur FreeFlow Core disposent d'une même chaîne de communauté publique SNMP. Pour savoir comment effectuer la mise à jour de la chaîne de communauté publique SNMP, reportez-vous aux notes de mise à jour de Xerox FreeFlow Core.

Les opérations suivantes utilisent une connexion non chiffrée :

- Récupération de la liste des files du DFE.
- Récupération des imprimantes virtuelles sur le contrôleur numérique EFI.
- Récupération des fonctions de l'imprimante.
- Opérations liées aux travaux au DFE.
- Récupération des informations de comptabilisation des travaux. Cette opération n'est pas applicable pour JMF.
- Soumission d'un travail d'impression sur une imprimante sous LPR.

La soumission d'impressions est chiffrée lors d'une connexion à un DFE configuré pour prendre en charge le protocole IPP sécurisé. Utilisez l'option Impression protégée dans la configuration de la destination de l'imprimante pour activer le protocole IPP sécurisé. Les chiffrements TLS et SHA256 sont utilisés entre FreeFlow Core et le DFE.

#### **Activer la soumission d'impressions au serveur d'impression FreeFlow avec le protocole IPP sécurisé**

Procédez de la manière suivante pour activer la soumission d'impressions avec le protocole IPP sécurisé au serveur d'impression FreeFlow :

- 1. Ajoutez un certificat TLS au serveur d'impression FreeFlow.
- 2. Dans la configuration du serveur d'impression Xerox® FreeFlow®, sélectionnez Activer TLS.
- 3. Utilisez Certificat Xerox® FreeFlow® Core pour récupérer le certificat TLS du serveur d'impression FreeFlow.

Remarque : After successful secure IPP configuration, Certificate installed successfully message appears.

#### **Activer la soumission d'impressions avec le protocole IPP sécurisé à Fiery**

Procédez de la manière suivante pour activer la soumission d'impressions avec le protocole IPP sécurisé à Fiery :

- 1. Pour lancer l'interface Fiery, saisissez l'adresse IP Fiery dans n'importe quel navigateur Web.
- 2. Sélectionnez Fiery Configure dans le volet gauche.
- 3. Connectez-vous avec les identifiants de contrôleur Fiery.
- 4. Sélectionnez Sécurité, puis créez un certificat signé automatiquement ou remplissez les détails avec les certificats de CA.
- 5. Activez SSL\TLS dans la configuration de l'interface.
- 6. Lorsque SSL\TLS est activé, un message de confirmation apparaît pour redémarrer le contrôleur.
- 7. Sélectionnez Yes (Oui).
- 8. Lancez l'utilitaire Windows Configurer Core dans Xerox® FreeFlow® Core.
- 9. Sélectionnez l'onglet Certificat Core, fournissez l'adresse IP du contrôleur Fiery, puis sélectionnez Récupérer le certificat.

Le message Certificat installé avec succès apparaît.

10. Configurez l'imprimante dans Xerox® FreeFlow® Core avec l'option d'impression protégée dans l'écran Gestion des imprimantes.

Xerox® FreeFlow® Core ne prend pas en charge la communication avec le DFE via un JMF sécurisé.

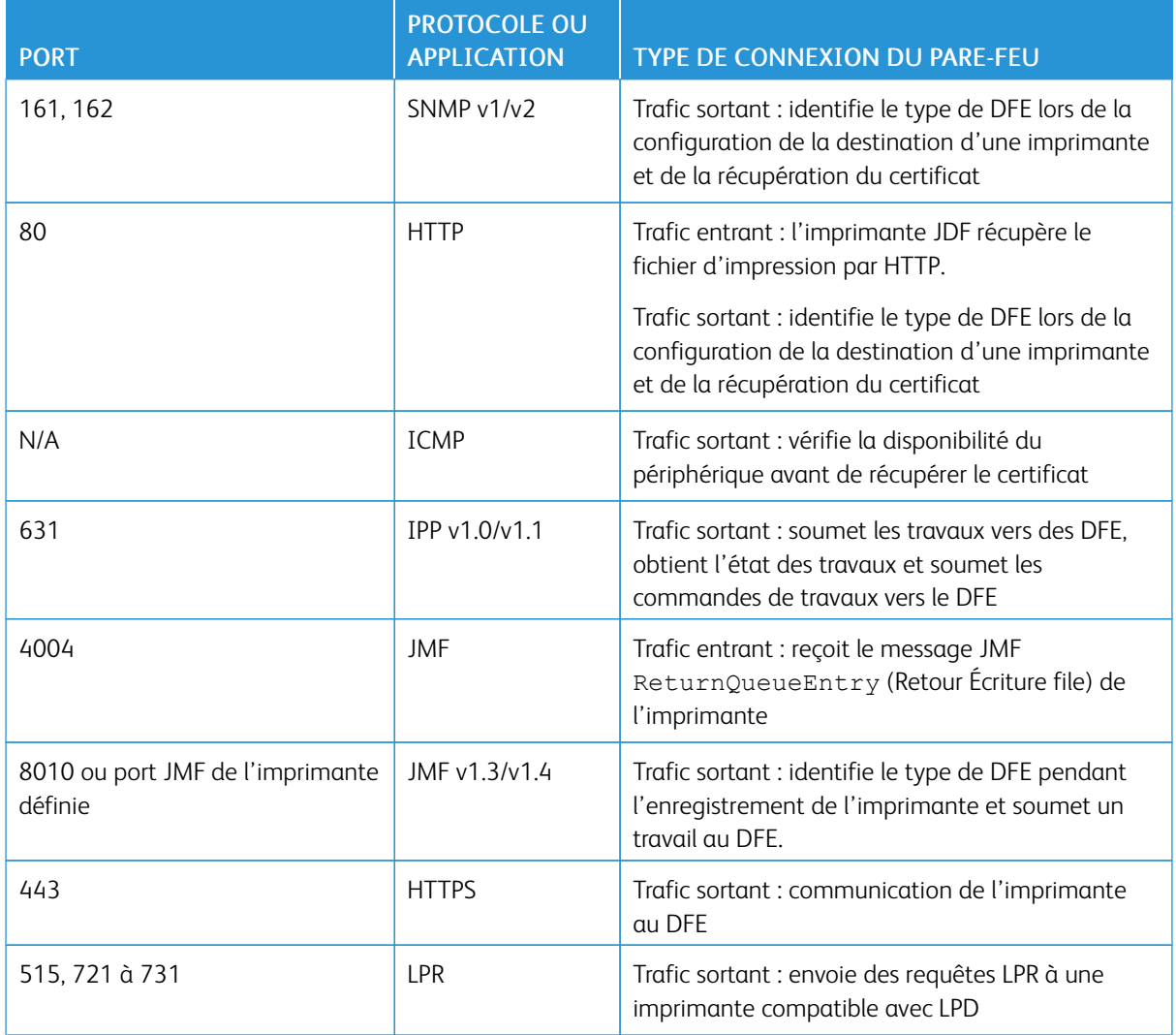

#### Table 3.9 Configuration du pare-feu

#### **Notification par courrier électronique**

Xerox® FreeFlow® Core est un client de messagerie qui se connecte à un serveur de messagerie SMTP accessible ou au serveur de messagerie de Google. Vous avez la possibilité de chiffrer les notifications par courrier électronique, puis de vous connecter à un serveur de messagerie qui prend en charge le chiffrement. TLS permet le chiffrement des communications entre le service de notification et le serveur SMTP.

Les références de connexion chiffrées sont stockées localement.

#### Table 3.10 Configuration du pare-feu

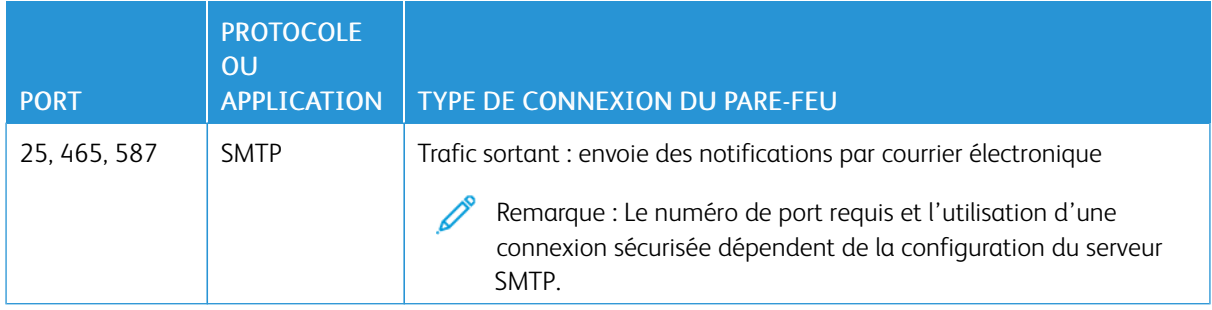

#### <span id="page-22-0"></span>Conformité FIPS et RGPD

Xerox® FreeFlow® Core fonctionne sous les systèmes d'exploitation Windows bénéficiant de la conformité FIPS 140-2. Veuillez consulter la documentation Windows pour activer la conformité FIPS. Par défaut, FreeFlow Core fonctionne en mode Conformité FIPS.

FreeFlow Core désactive la prise en charge des chiffres DES/3DES.

Si une impression IPP sécurisée avec authentification Digest est requise, désactivez le mode Conformité FIPS, FreeFlow Core devient alors non conforme aux exigences cryptographiques.

FreeFlow Core est conforme au RGPD (Règlement général sur la protection des données) de l'UE.

#### <span id="page-23-0"></span>Protection de sécurité générale

#### <span id="page-23-1"></span>**PROTECTION DES DONNÉES UTILISATEUR**

#### **Sécurité des documents et des fichiers**

FreeFlow Core ne procède pas explicitement au chiffrement des fichiers soumis pour traitement avant le stockage dans le système de fichiers de l'ordinateur.

Le contenu source des documents inclut des informations d'identification personnelle ou sensibles. Par conséquent, il relève de la responsabilité de l'utilisateur de gérer les informations numériques conformément aux bonnes pratiques de protection de ces informations.

#### **Informations d'identification personnelle (PII)**

Lorsque vous vous inscrivez pour obtenir une licence logicielle FreeFlow Core, des informations d'identification personnelle sont recueillies. Il s'agit des informations suivantes :

- Nom de la société
- Clé d'activation et numéro de série
- ID hôte/UUID système
- Nom d'utilisateur
- Adresse (rue, ville, état, code postal, pays)
- Adresse électronique (facultatif)

Ces informations font l'objet d'une transmission sécurisée vers l'hôte de gestion des licences Xerox.

Les informations d'identification personnelle, plus particulièrement l'adresse électronique de l'utilisateur utilisée pour la récupération du mot de passe, sont stockées sur le système FreeFlow Core. Ces informations sont chiffrées.

#### <span id="page-24-0"></span>Contrôle d'accès des comptes utilisateur et maintien du travail

#### <span id="page-24-1"></span>**MOTS DE PASSE DU COMPTE UTILISATEUR**

La réutilisation du mot de passe n'est autorisée qu'à 10 reprises. Cette valeur est également configurable.

#### <span id="page-24-2"></span>**VERROUILLAGE DU COMPTE UTILISATEUR**

Si l'authentification au client Xerox FreeFlow Core échoue, les utilisateurs sont déconnectés après trois tentatives de connexion infructueuses pour une période de verrouillage de 30 minutes. Le nombre d'échecs de tentatives de connexion et la période de verrouillage sont configurables.

#### <span id="page-24-3"></span>**DÉCONNEXION DU COMPTE UTILISATEUR**

Après 30 minutes d'inactivité, les utilisateurs connectés au client Xerox® FreeFlow® Core se déconnectent automatiquement. La durée de la période d'inactivité est configurable.

#### <span id="page-24-4"></span>**ACTIVITÉ DU COMPTE UTILISATEUR**

Le journal d'audit de transactions de connexion utilisateur à FreeFlow Core est accessible dans l'observateur d'événements Windows, dans la section Application du dossier Journaux Windows.

#### <span id="page-24-5"></span>**MAINTIEN DU TRAVAIL**

Une fois le travail terminé, la durée de conservation des travaux dans FreeFlow Core est de 24 heures.

L'imprimante FreeFlow Core est configurée pour modifier la période de conservation avant la suppression automatique des travaux terminés. Après 24 heures, le appareil FreeFlow Core supprime les travaux terminés.

Pour supprimer manuellement des travaux, utilisez l'interface utilisateur Web de FreeFlow Core.

#### <span id="page-24-6"></span>**PROPRIÉTÉS DU TRAVAIL**

Active la restriction de téléchargement des fichiers trouvés dans Propriétés du travail pour un travail affiché dans Gestion et état des travaux FreeFlow Core.

#### <span id="page-25-0"></span>Droits de compte utilisateur

Pour configurer le compte de service Xerox ®FreeFlow® Core, vous pouvez utiliser un compte d'administrateur local ou un compte non-administrateur. Lorsque vous utilisez un compte qui est membre du groupe d'administrateurs locaux, aucune action particulière n'est requise.

Lorsque vous utilisez un compte non administrateur, des droits supplémentaires sont requis, en plus des droits standard du groupe d'utilisateurs. La configuration FreeFlow® Core ajoute automatiquement des droits supplémentaires, répertoriés dans le tableau ci-dessous :

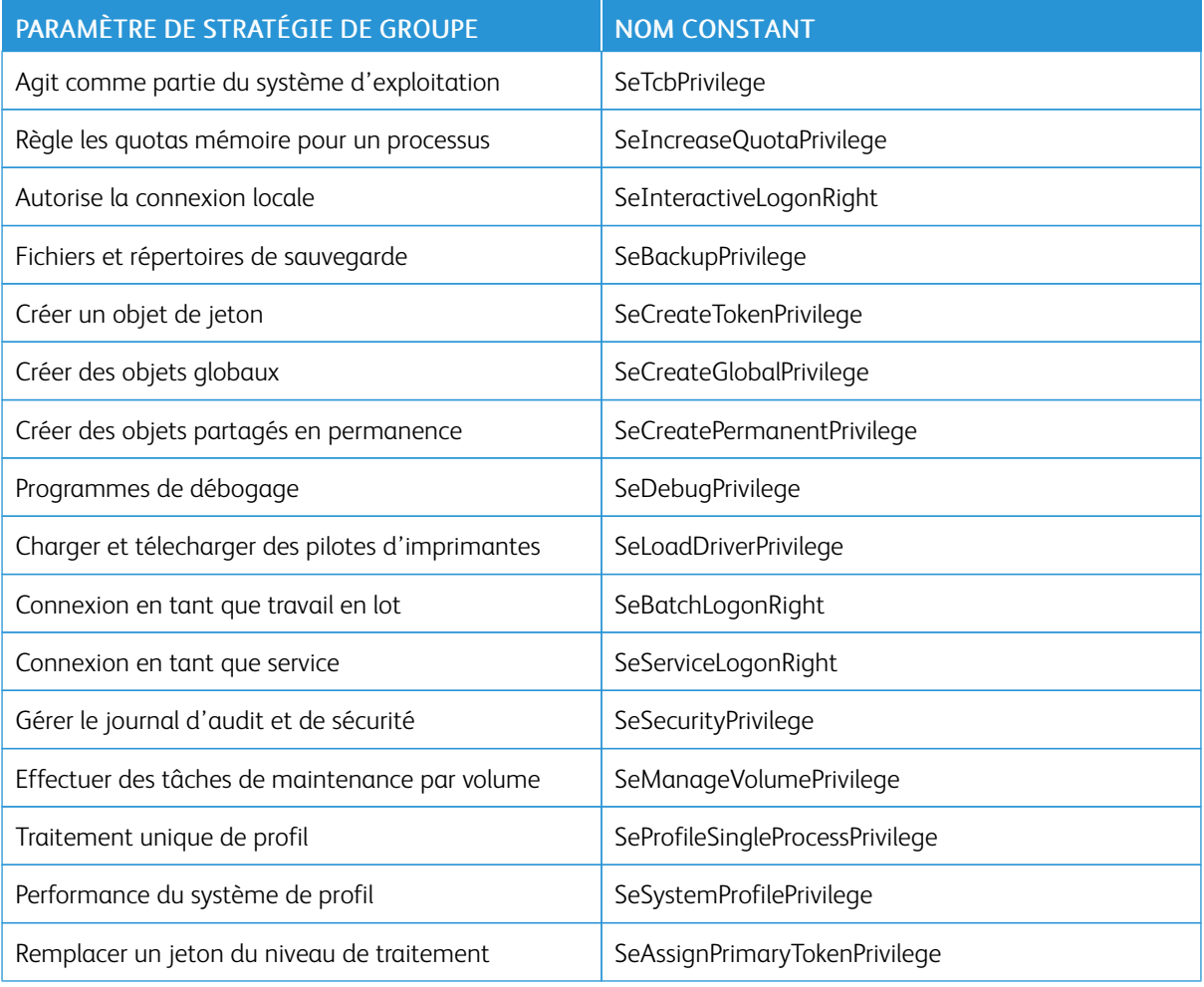

Remarque : Les droits répertoriés dans le tableau sont définis à l'adresse [https://docs.microsoft.com/en](https://docs.microsoft.com/en-us/windows/security/threat-protection/security-policy-settings/user-rights-assignment)[us/windows/security/threat-protection/security-policy-settings/user-rights-assignment.](https://docs.microsoft.com/en-us/windows/security/threat-protection/security-policy-settings/user-rights-assignment)

### <span id="page-26-0"></span>Sécurité

Ce chapitre contient :

#### [Protection](#page-27-0) antivirus. . . . . . . . . . . . . . . . . . . . . . . . . . . . . . . . . . . . . . . . . . . . . . . . . . . . . . . . . . . . . . . . . . . . . . . . . . . . . . . . . . . . . . . . . . . . . . . . . . . . . . . . . . . . . . . . . . . . . . . . .28

Pour Xerox, les problèmes de sécurité constitue la priorité absolue. Leader dans le développement de la technologie numérique, Xerox est engagé à protéger les informations numériques en identifiant les vulnérabilités potentielles et en les résolvant à l'avance afin de limiter les risques.

Xerox s'efforce de fournir les produits logiciels les plus sécurisés possibles en fonction des informations et des technologies disponibles, tout en maintenant les performances, la valeur, la fonctionnalité et la productivité de son produit.

La sécurité des composants de Xerox® FreeFlow® Core est évaluée à l'aide d'outils d'analyse disponibles sur le marché. Les vulnérabilités de l'application sont corrigées en fonction des résultats des analyses Xerox.

Xerox distribue des bulletins de sécurité sur demande. Pour connaitre les directives relatives à la sécurité du produit consultez les informations sur les bulletins de sécurité transmises via le site Web Sécurité Xerox à l'adresse [https://www.xerox.com/security.](https://www.xerox.com/security) Le site Web contient le statut de vulnérabilité en matière de sécurité le plus récent, l'état de l'imprimante, des livres blancs, la certification de critères communs, les informations de sécurité Intel Security McAfee, ainsi qu'un portail permettant d'envoyer des questions relatives à la sécurité à Xerox.

#### <span id="page-27-0"></span>Protection antivirus

Xerox prend toutes les précautions nécessaires pour s'assurer que son logiciel vous soit livré sans virus. Xerox recommande que la détection antivirus et la détection et la prévention des intrusions aux points de terminaison soient installées sur le serveur FreeFlow Core. Ce logiciel et le système d'exploitation sont tenus à jour avec les derniers correctifs de sécurité recommandés par les fournisseurs respectifs.

Pour de meilleures performances, nous vous recommandons d'exclure les répertoires d'installation de Xerox® FreeFlow® Core et SQL Server des analyses antivirus.

Vous pouvez exclure les fichiers suivants des analyses antivirus :

- <répertoire d'installation FreeFlow Core>\Logs
- <répertoire d'installation FreeFlow Core>\Platform\Logs
- <répertoire d'installation FreeFlow Core>\JobSubmit\Logs
- <répertoire d'installation FreeFlow Core>\Config
- <répertoire d'installation FreeFlow Core>\Platform\Config
- <répertoire de données utilisateur FreeFlow Core>\
- Dossiers en dehors du répertoire de données utilisateur FreeFlow Core utilisés par FreeFlow Core

# <span id="page-28-0"></span>Mise à jour logicielle

Xerox n'est pas responsable de l'état du système d'exploitation sur lequel Xerox® FreeFlow® Core s'exécute. Le client est tenu de maintenir le système à jour et de veiller à l'application de la configuration et des correctifs appropriés. Effectuez une mise à jour Microsoft® Windows® au moins une fois par mois.

Lors de l'exécution des mises à jour Windows, utilisez l'option Windows Update pour appliquer les mises à jour. Il est déconseillé d'installer les mises à jour préliminaires facultatives, car elles peuvent avoir une incidence sur la fiabilité du serveur Xerox® FreeFlow® Core.

Vous trouverez des mises à jour logicielles de FreeFlow Core à l'adresse [https://www.support.xerox.com/support/](https://www.support.xerox.com/support/core/software/enus.html.) [core/software/frfr.html](https://www.support.xerox.com/support/core/software/enus.html.). Les clients peuvent installer la mise à jour logicielle.

Mise à jour [logicielle](#page-28-0)

### <span id="page-30-0"></span>Informations et ressources supplémentaires

#### La sécurité à Xerox

Xerox dispose d'un site Web public à jour et contenant les dernières informations de sécurité relatives à ses produits. Reportez-vous au site [www.xerox.com/security](https://www.xerox.com/security).

#### Réponses aux vulnérabilités connues

Xerox a élaboré un document qui décrit de manière détaillée la politique de gestion et de divulgation des vulnérabilités utilisée dans la découverte et la correction de vulnérabilités des logiciels et matériels Xerox. Ces documents sont téléchargeables sur cette page : [https://www.xerox.com/information-security/information-security](https://www.xerox.com/information-security/information-security-articles-whitepapers/enus.html)[articles-whitepapers/frfr.html](https://www.xerox.com/information-security/information-security-articles-whitepapers/enus.html).

#### Ressources supplémentaires

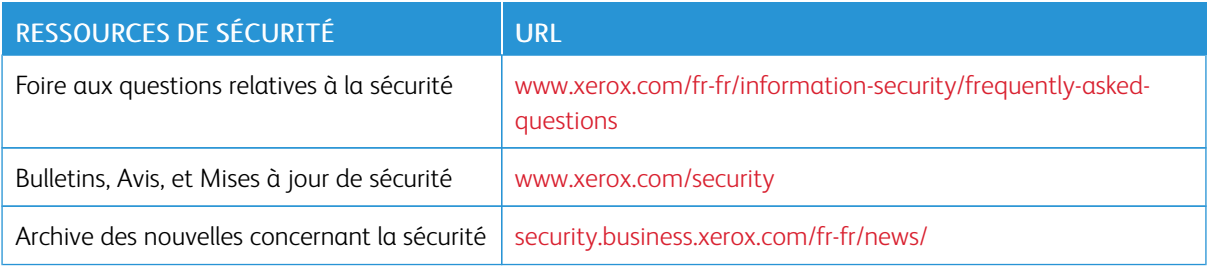

Informations et ressources [supplémentaires](#page-30-0)

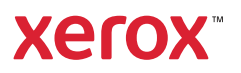